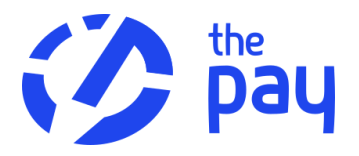

# **OBECNÁ ANALYTICKÁ DOKUMENTACE**

# **Úvodem**

Zde vám poskytneme instrukce pro vlastní implementaci – napojení na platební bránu ThePay. Popisujeme obecné principy fungování služby a způsoby jejího napojení na systémy partnera na analytické úrovni.

Dokument není určen pro partnery využívající krabicová řešení (např. Shoptet, Eshop-rychle atp.) či zakoupený modul pro open source e-shopy (např. od Platiti.cz nebo Toret.cz). Pokud hledáte nápovědu pro tyto případy, klikněte prosím [sem](https://www.thepay.eu/cs/open-source-e-shopove-systemy/) v případě krabicových e-shopových systémů a sem v případě open-source řešení.

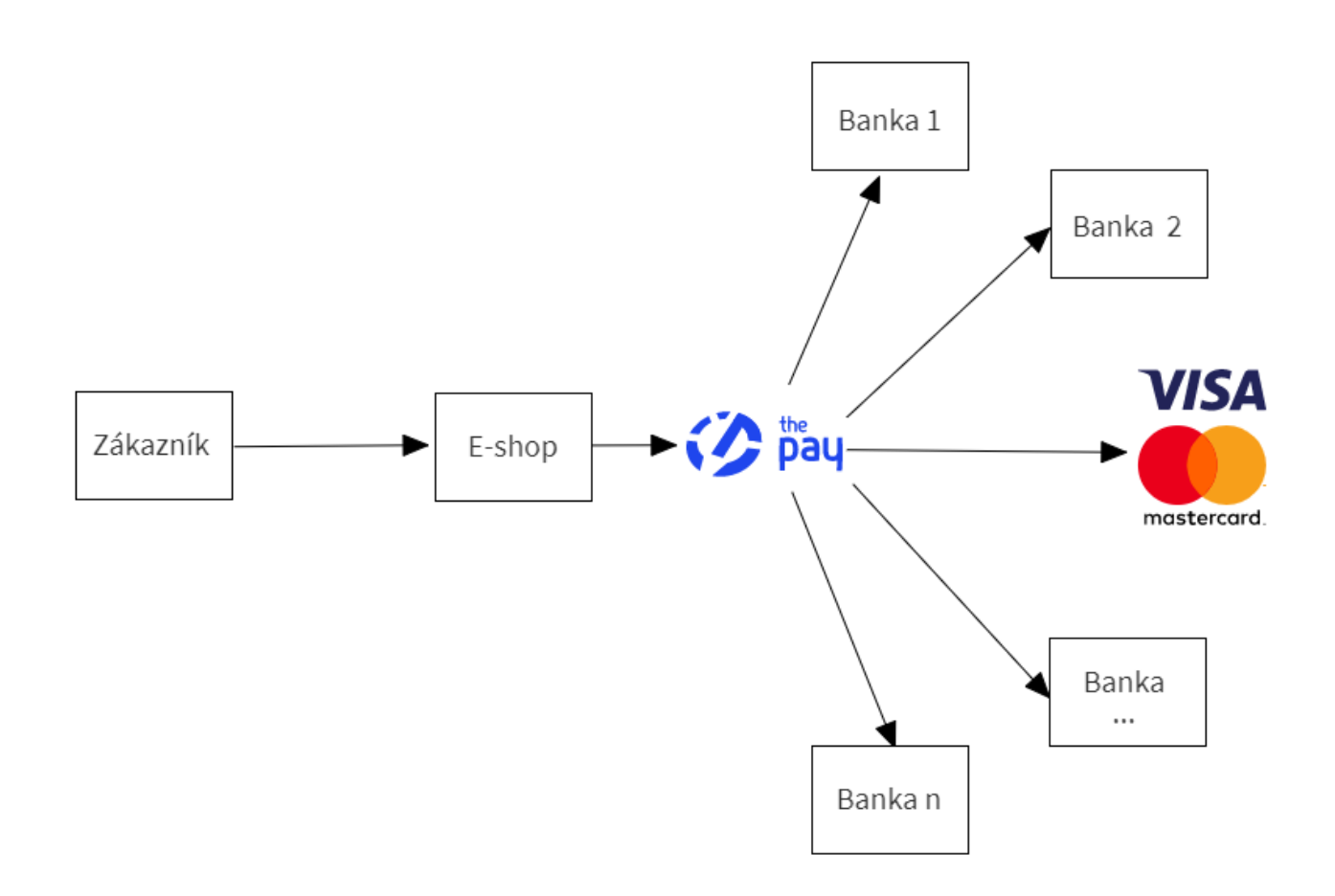

Více informací o platební bráně ThePay se můžete dozvědět na našem [webu](https://www.thepay.eu/), anebo skočte rovnou do [Nápovědy,](https://www.thepay.eu/cs/napoveda/) kde je vše podrobně popsáno.

# **Obsah pro rychlou orientaci**

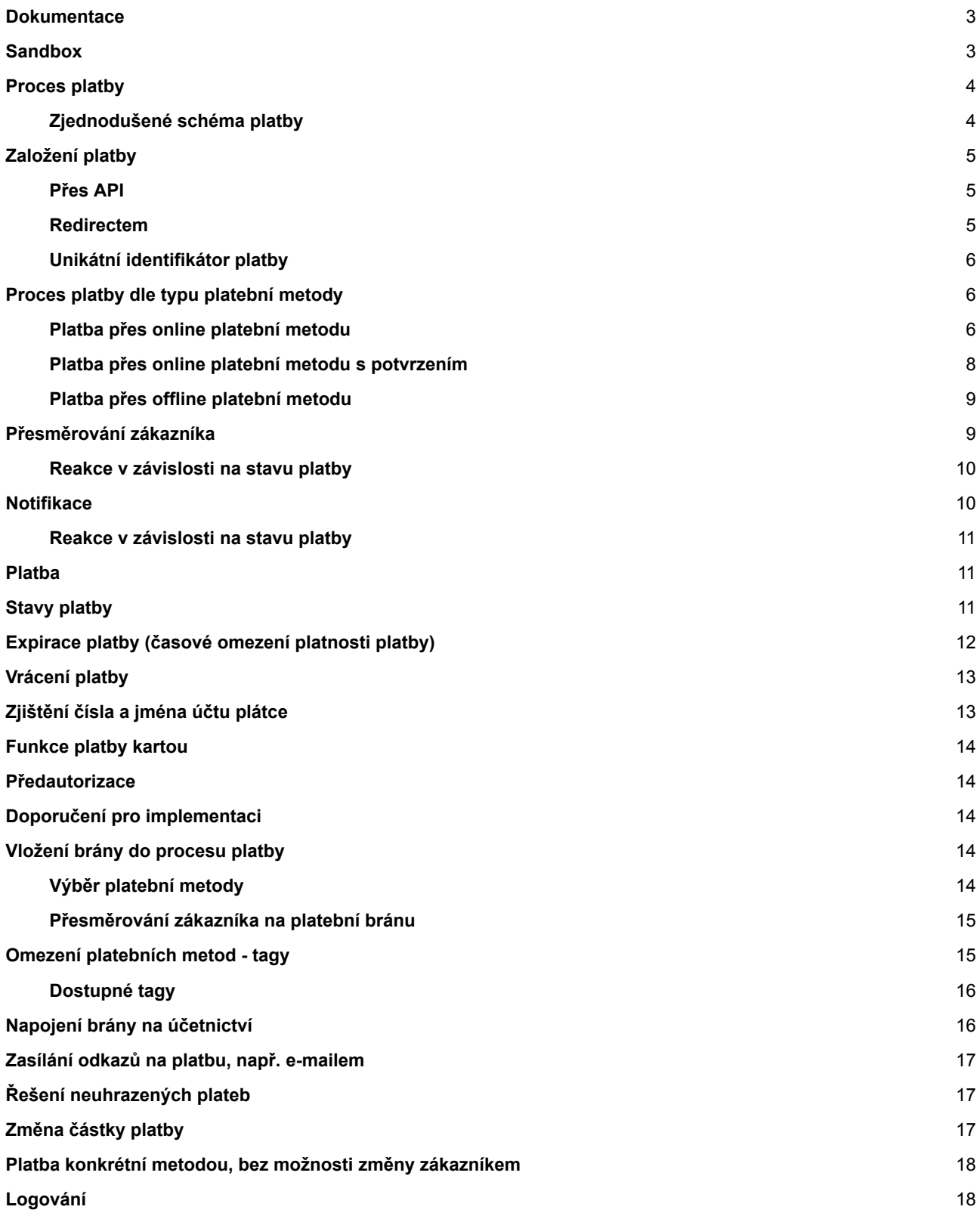

# **Zahájení spolupráce**

V rámci implementace je možné využít testovací prostředí - sandbox. Podrobnější informace naleznete v sekci [Sandbox.](#page-2-1)

<span id="page-2-0"></span>Pro produkční provoz je nutná registrace a schválení vašeho účtu.

# **Dokumentace**

Obecný návod [Implementace](https://www.thepay.eu/cs/navod-na-implementaci-platebni-brany/) platební brány.

[Dokumentace](https://thepay.docs.apiary.io/) WS API.

[Dokumentace](https://gatezalozeniplatby.docs.apiary.io/) HTTP API. Slouží pro založení platby HTTP requestem - redirectem. Platbu je možné vytvořit také přes WS API, v takovém případě HTTP API nepotřebujete.

<span id="page-2-1"></span>[Implementační](https://packagist.org/packages/thepay/api-client) komponenta (balíček) v PHP.

# **Sandbox**

Sandbox je testovací prostředí, které můžete využít jednak pro testování implementace platební brány a jednak pro vyzkoušení ThePay a celého klientského rozhraní platební brány. Do sandboxu je potřeba se zaregistrovat, k čemuž budete potřebovat pouze funkční e-mailovou schránku a telefonní číslo. Následně vám bude vytvořen váš vlastní testovací přístup, který je obdobou produkčního rozhraní.

Registrace do sandboxu není nijak omezena, není potřeba schválení z naší strany ani funkční e-shop. Zaregistrovat se může kdokoliv. V sandboxu můžete testovat všechny funkčnosti reálné platební brány.

Pro implementaci nepotřebujete registraci v produkčním prostředí. Zde se do Sandboxu [zaregistrujete](https://demo.admin.thepay.eu/registration). Zde je odkaz pro [přihlášení](https://demo.admin.thepay.eu/login).

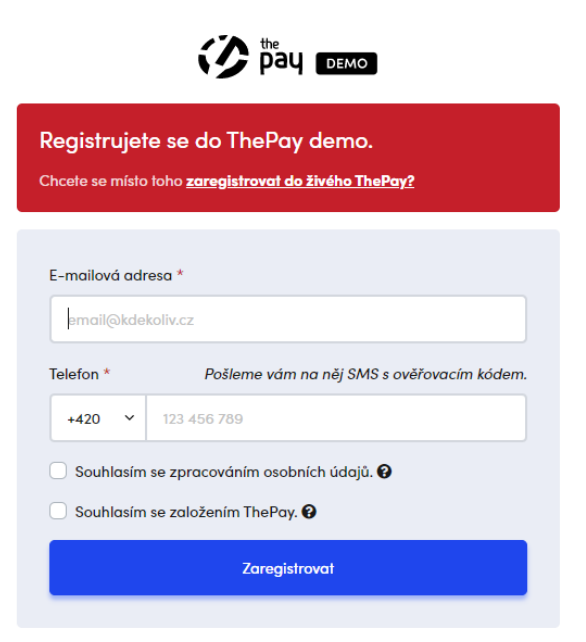

# <span id="page-3-0"></span>**Proces platby**

Základní implementace platební brány se skládá z několika kroků, které budou detailně popsány dále:

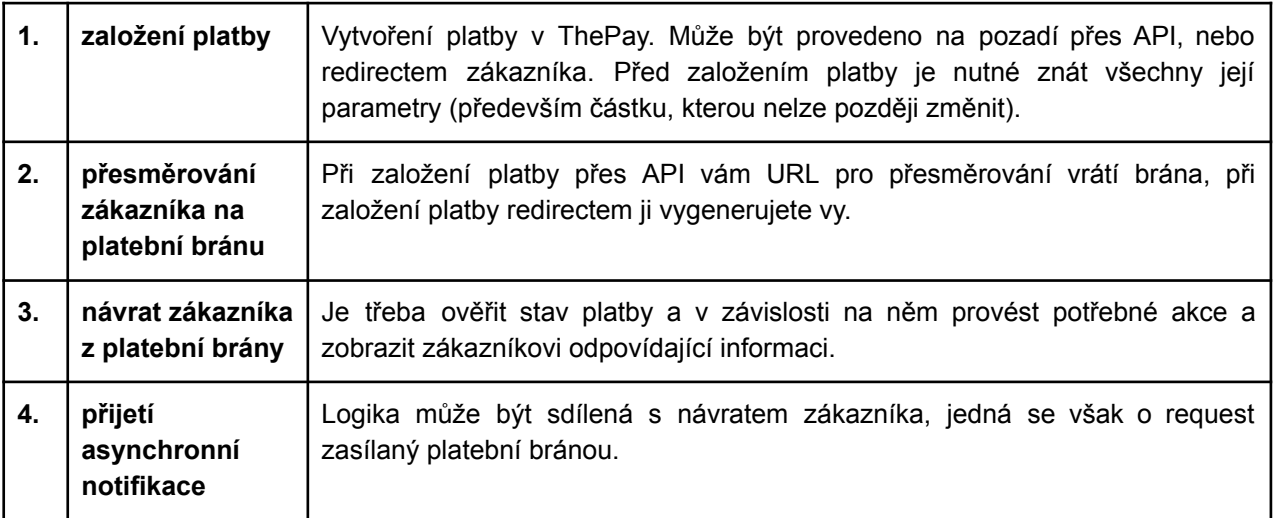

#### <span id="page-3-1"></span>**Zjednodušené schéma platby**

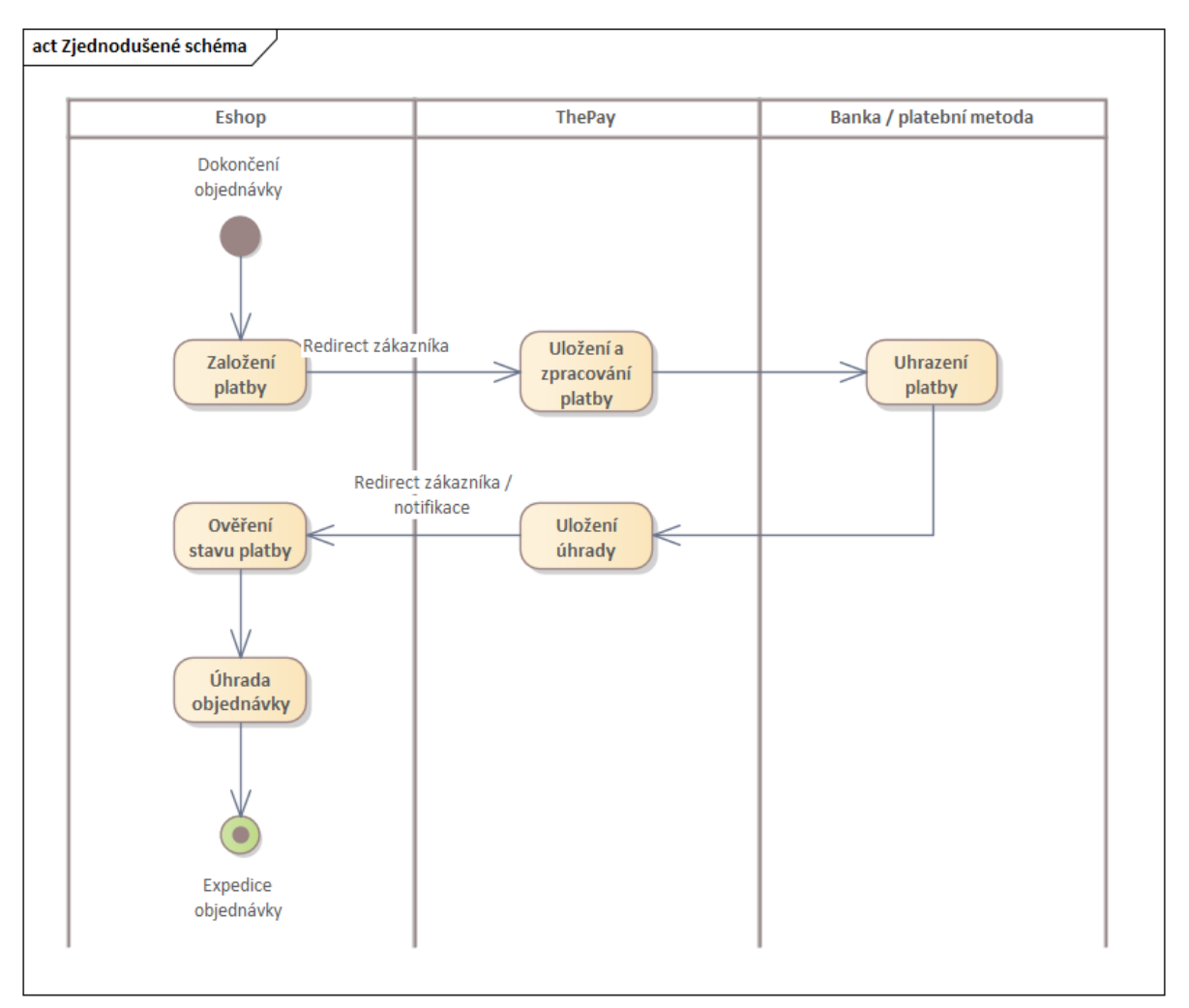

#### <span id="page-4-0"></span>**Založení platby**

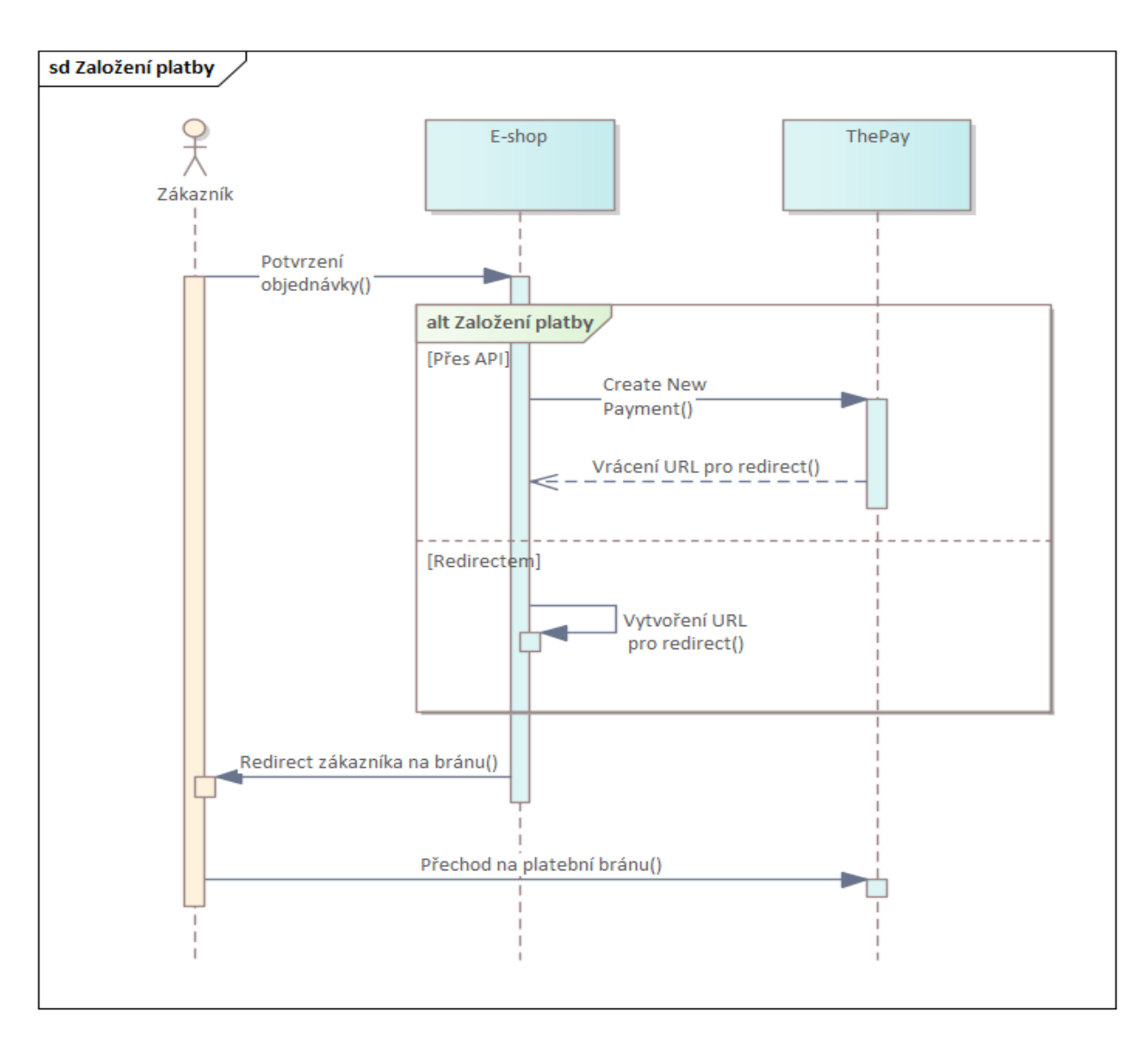

Platbu je možné založit dvěma způsoby - vytvořením platby přes API ještě před přesměrováním zákazníka na platební bránu, nebo přesměrováním zákazníka s předáním parametrů platby (platba bude vytvořena po příchodu zákazníka na platební bránu).

## <span id="page-4-1"></span>**Přes API**

Platba je založena skrze zavolání API endpointu Create New [Payment](https://thepay.docs.apiary.io/reference/payment-creation/payment-creation/create-new-payment), přičemž odkazy na zaplacení a detail platby jsou vraceny v odpovědi. Tento způsob vytvoření platby je vhodný v případě, že chcete odkazy na zaplacení a na detail platby získat ihned.

Změna platební metody je následně možná buď na platební bráně nebo přes API endpoint k tomu určený. Pokud platební metoda není při příchodu zákazníka k platbě nastavená, zákazník si ji zvolí sám na platební bráně.

## <span id="page-5-0"></span>**Redirectem**

Platba je založena [redirectem](https://gatezalozeniplatby.docs.apiary.io/) zákazníka na platební bránu. V odkazu nebo formuláři (je možné použít jak POST, tak GET metodu) musí být přítomny všechny parametry platby.

K založení platby dochází až v momentě příchodu zákazníka do platební brány.

Pro vytvoření odkazu na zaplacení není potřeba žádná komunikace s platební bránou a lze jej tedy generovat i offline.

## <span id="page-5-1"></span>**Unikátní identifikátor platby**

Pro identifikaci platby ze strany partnera slouží parametr UID. Tento parametr musí být unikátní v rámci projektu. Vhodné je použít např. ID objednávky v e-shopu.

Oba způsoby vytvoření platby počítají s opakovaným pokusem o vytvoření platby se stejným UID. Nezmění-li se částka a položky objednávky je vše v pořádku, bude použita existující platba a její ostatní parametry budou aktualizovány dle nového požadavku.

V případě, že však dojde ke změně částky nebo položek objednávky, dojde k chybě - je nutné vytvořit novou platbu s unikátním UID.

Potřebujete-li do brány předat číslo objednávky pro párování plateb v účetnictví a z nějakého důvodu jej nechcete či nemůžete použít jako UID, můžete jej předat v parametru order\_id (tento parametr nemusí být unikátní).

## <span id="page-5-2"></span>**Proces platby dle typu platební metody**

## <span id="page-5-3"></span>**Platba přes online platební metodu**

Online metody, např. platba kartou, jsou takové, které fungují synchronně a zákazník je ihned po uhrazení přesměrován zpět do e-shopu.

Výsledek platby je znám již v okamžiku návratu zákazníka a je-li platba zaplacená, můžete okamžitě poskytnout službu/začít expedovat zboží.

Změna stavu platby po úhradě může nastat pouze v důsledku vámi inicializovaných akcí (vrácení platby zpět zákazníkovi).

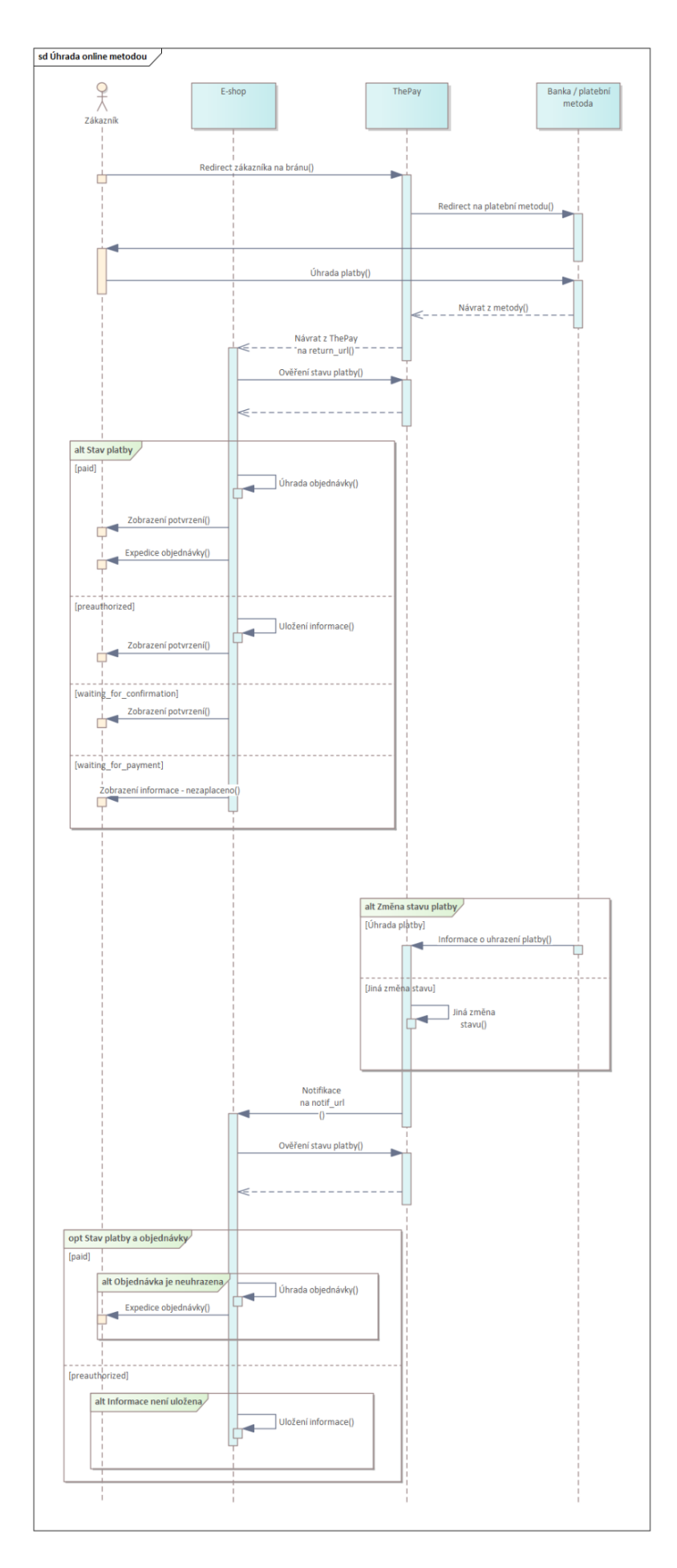

#### <span id="page-7-0"></span>**Platba přes online platební metodu s potvrzením**

Některé online platební metody (např. eKonto nebo mPeníze) vyžadují dodatečné potvrzení od banky. Zákazník je po zadání platebního příkazu přesměrován zpět, ale úspěšné zadání platebního příkazu ještě neznamená, že platba bude skutečně uhrazena.

Může se stát, že platba uhrazena nebude, případně bude uhrazena až po nějaké době. Např. v případě nedostatku financí na účtu zákazníka bude platební příkaz nějakou dobu čekat a nebudou-li finance doplněny, bude zrušen.

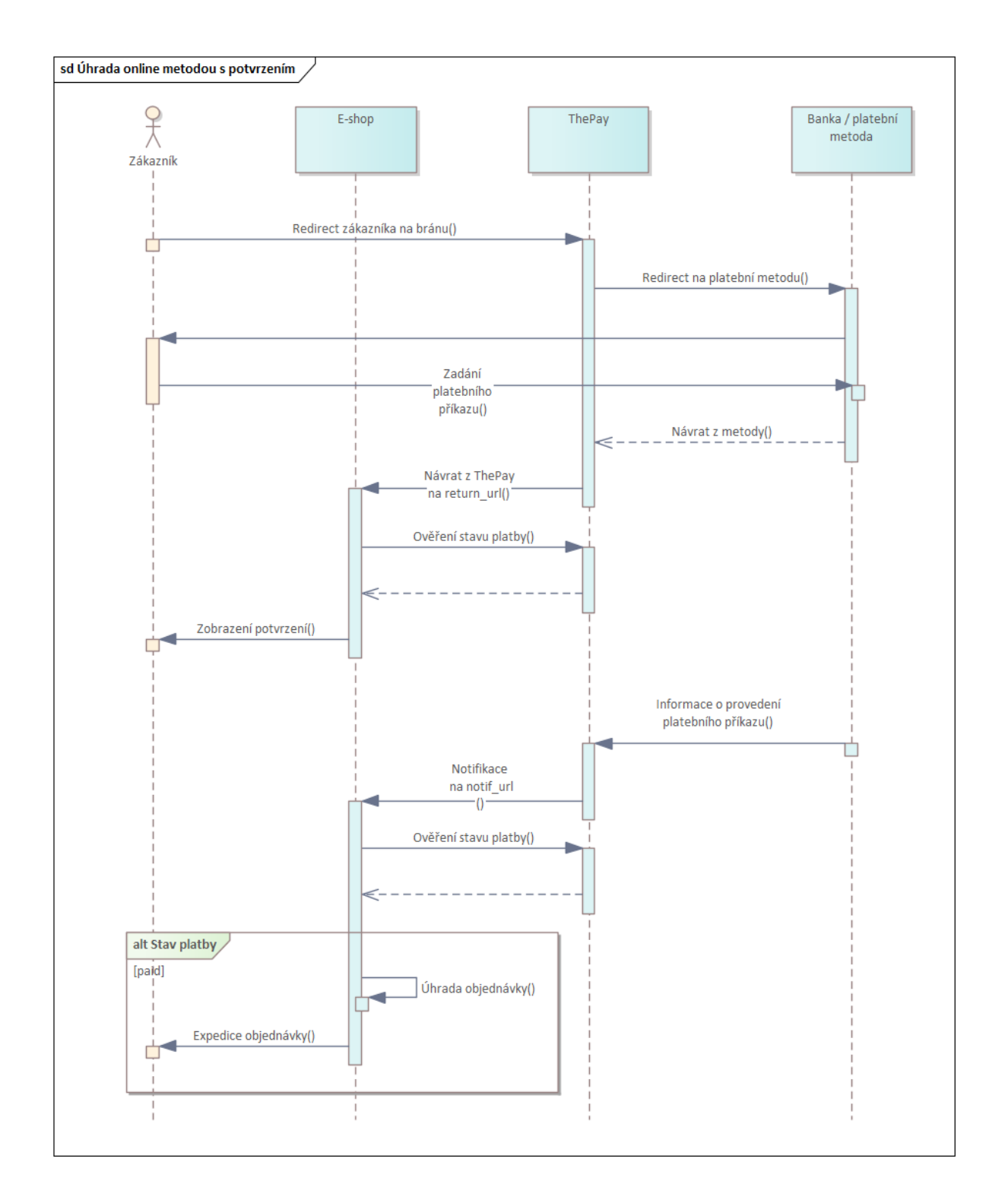

## <span id="page-8-0"></span>**Platba přes offline platební metodu**

Offline platební metoda, např. bankovní převod, neumožňuje přesměrovat zákazníka zpět na e-shop po provedení platby. Platební brána zobrazí zákazníkovi údaje pro platbu a zákazník platbu provede např. přes QR kód, nebo zadáním platebního příkazu přes internetové bankovnictví.

Platba je uhrazena připsáním platby na účet ThePay, což je notifikováno e-shopu odesláním [notifikace](#page-10-0). Úhrada může trvat delší dobu, záleží, kdy zákazník platbu provede a kdy ji banky zpracují (např. v případě mezibankovního převodu to může být až následující pracovní den).

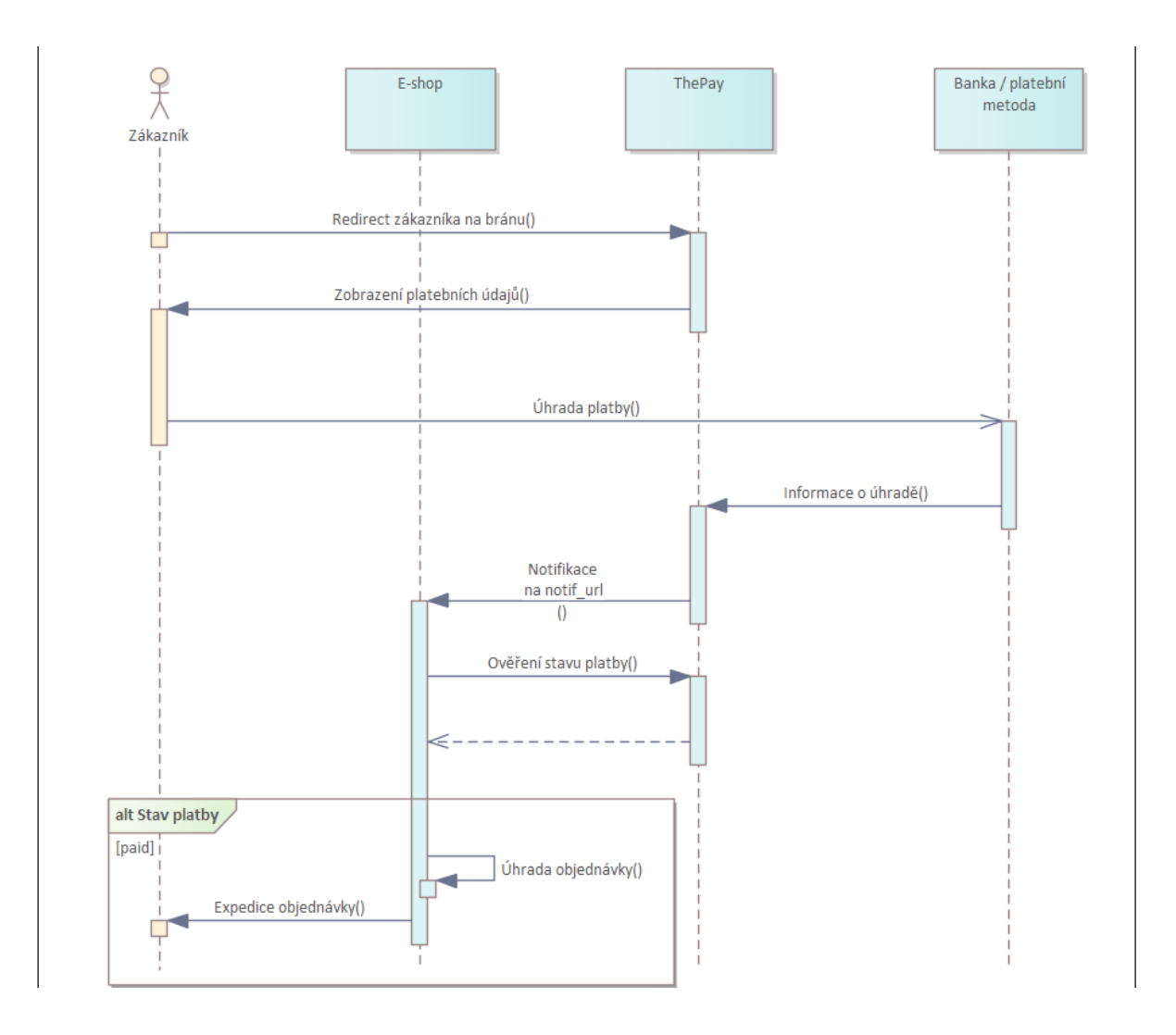

## <span id="page-9-0"></span>**Přesměrování zákazníka**

Při platbě online platební metodou je zákazník vždy přesměrován zpět na návratovou URL. K přesměrování dojde i v případě, že se zákazníkovi nepodaří zaplatit.

<span id="page-9-1"></span>Parametry předané při přesměrování uživatele jsou stejné jako parametry notifikací.

## **Reakce v závislosti na stavu platby**

#### **waiting\_for\_payment**

Zobrazte zákazníkovi upozornění, že platba není uhrazena a nabídněte mu možnost opakování úhrady. Pokud možno s využitím odkazu na již existující platbu. Počítejte v textacích s tím, že zákazník již mohl platbu odeslat.

#### **waiting\_for\_confirmation**

Zobrazte zákazníkovi informaci, že platební příkaz byl zadán a čeká se na potvrzení banky. Platba nemusí být uhrazena, tzn. objednávku neoznačujte jako uhrazenou.

#### **paid**

Označte objednávku jako uhrazenou a zobrazte zákazníkovi potvrzení o úhradě. Můžete zákazníkovi expedovat zboží / poskytnout službu.

#### **preauthorized**

Zobrazte zákazníkovi informaci, že platba byla předautorizována a uložte si identifikátor platby pro její pozdější úhradu/zrušení.

#### <span id="page-10-0"></span>**Notifikace**

Notifikace jsou automaticky odeslány systémem platební brány a informují partnera o změně stavu nebo údajů platby, která by jej mohla zajímat.

Notifikace jsou odesílány při následujících událostech:

- změna stavu platby jakákoliv změna, nejen úhrada
- zjištění jména a čísla účtu plátce

Samotná notifikace tedy nemusí reprezentovat úhradu platby.

Notifikace je odesílána metodou GET a obsahuje z důvodu bezpečnosti pouze dvě informace - identifikátor platby a identifikátor projektu. Konkrétní stav platby je potřeba zjistit přes API metodu Get [Payment](https://thepay.docs.apiary.io/reference/data-retrieval/payments/get-payment-detail) Detail.

Notifikace nejsou unikátní a může se stát, že dostanete více notifikací, aniž by se změnilo něco, co vás zajímá. Např. při zjištění údajů plátce dostanete notifikaci, a to i v případě, že tyto údaje nepotřebujete a nezpracováváte.

URL pro notifikace a pro přesměrování zákazníka mohou být odlišné a lze je nastavit samostatně. URL lze předat v parametrech při vytvoření platby, nebo je možné je nastavit ve správě projektu (pak je není nutné předávat při vytvoření platby).

Pokud URL není předána při vytvoření platby, ani nastavena u projektu, dojde k chybě a platbu nebude možné vytvořit.

Přijetí notifikace potvrdíte vrácením HTTP kódu 200. Pokud přijetí nepotvrdíte, platební brána notifikace odesílá opakovaně po dobu 2 dní.

<span id="page-10-1"></span>Notifikaci je také možné kdykoliv odeslat ručně z detailu platby v ThePay účtu.

#### **Reakce v závislosti na stavu platby**

Pro zpracování notifikace můžete použít stejnou logiku, jako pro zpracování návratu zákazníka. Přijetí notifikace potvrdíte odpovědí s HTTP kódem 200. Další obsah odpovědi není důležitý - můžete vrátit stejnou HTML stránku, jako při návratu zákazníka, ale nemusíte.

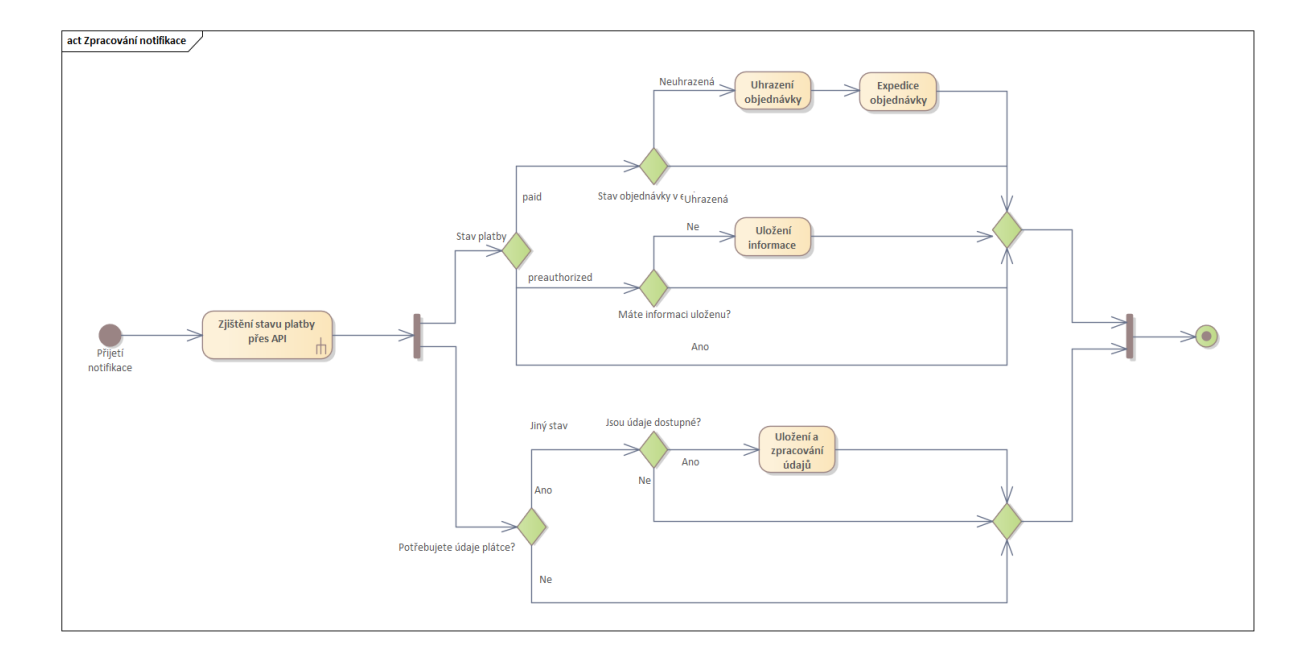

#### **paid**

Nemáte-li již objednávku označenu jako uhrazenou, učiňte tak a informujte zákazníka. Můžete expedovat zboží / poskytnout službu zákazníkovi.

#### **preauthorized**

Uložte si identifikátor platby pro její pozdější úhradu/zrušení, nemáte-li jej již uložen.

## <span id="page-11-0"></span>**Platba**

## <span id="page-11-1"></span>**Stavy platby**

Platba může být v různých stavech v závislosti na tom, zda byla či nebyla uhrazena a jaké operace s ní byly provedeny. Stav platby představuje hlavní informaci, na základě které se budou řídit akce na straně e-shopu (např. expedice objednávky, poskytnutí služby atp.)

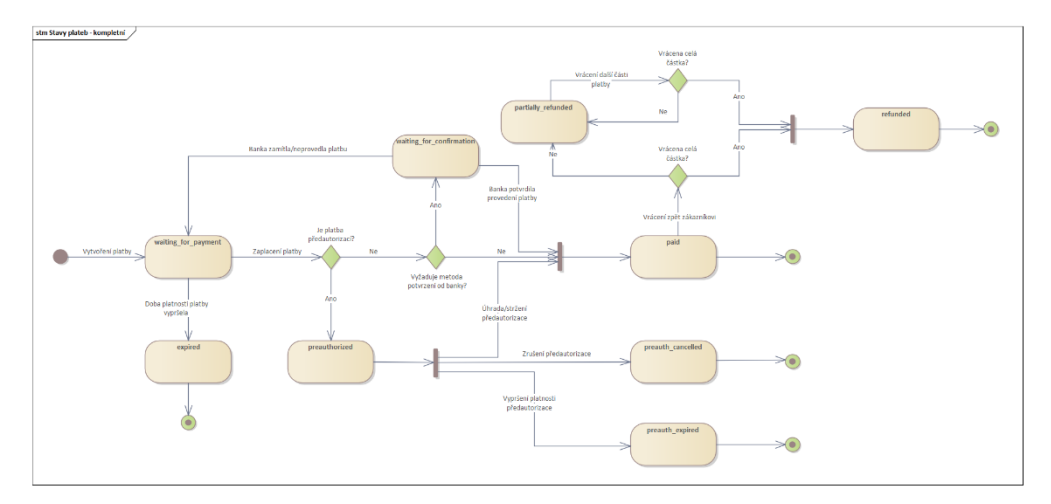

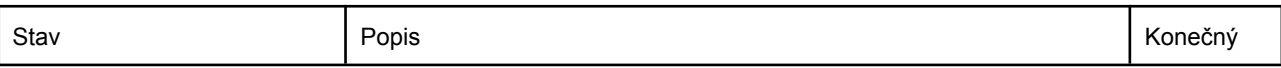

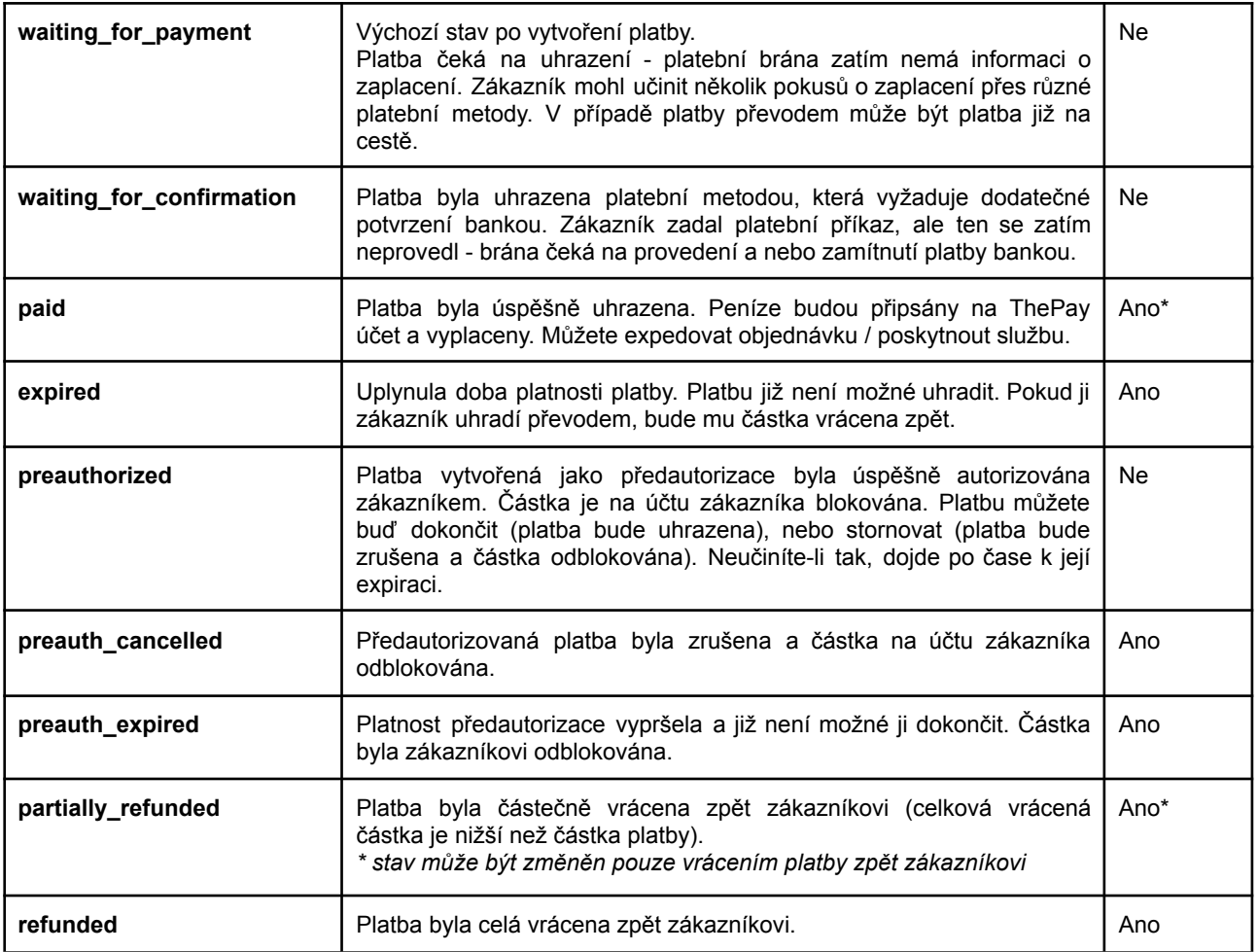

## <span id="page-12-0"></span>**Expirace platby (časové omezení platnosti platby)**

Každá platba má datum a čas expirace, po jehož uplynutí již není možné platbu uhradit. Můžete jej nastavit sami při vytváření platby parametrem *valid\_to.* Pokud jej nenastavíte, bude automaticky nastaveno na 14 dní od okamžiku vytvoření platby.

Po překročení tohoto data bude stav platby automaticky změněn na *expired* a platbu nebude možné uhradit. Pokud by se zákazník pokusil platbu uhradit, platební brána mu to neumožní. V případě, že pošle peníze převodem (např. si údaje pro platbu opíše/uloží a platbu následně zadá), platební brána mu je automaticky vrátí zpět na jeho účet.

V případě, že nechcete, aby byla platba uhrazena po určitém datu, nastavte podle toho datum platnosti platby. Např. jedná-li se o časově omezenou nabídku či akci, zboží chcete pro zákazníka rezervovat jen po určitou dobu, nebo od určitého okamžiku již objednávka nedává smysl (např. vstupenky na nějakou akci).

Je-li platba ve stavu waiting for payment, je možné ji explicitně zneplatnit voláním endpointu [Invalidate](https://thepay.docs.apiary.io/reference/payment-management/general-payment-management/invalidate-payment) [Payment](https://thepay.docs.apiary.io/reference/payment-management/general-payment-management/invalidate-payment), které přepne platbu do stavu *expired*. Zneplatnění platby proveďte v okamžiku, kdy chcete zabránit uhrazení platby - např. když zrušíte objednávku, zboží/službu již není možné objednat/dodat, zákazník změnil objednávku a vy jste mu vytvořili novou platbu atp.

## <span id="page-13-0"></span>**Vrácení platby**

Uhrazenou platbu je možné vrátit zpět zákazníkovi. Vrácení lze provést ručně v ThePay účtu v detailu platby, nebo přes API metodou [Payment](https://thepay.docs.apiary.io/reference/payment-management/refunds/payment-refund-request) Refund Request.

Je možné vrátit jak celou částku platby, tak pouze část platby. Vrácení části platby je možné provést opakovaně, a to až do celkové výše částky platby.

Platby kartou je možné vrátit maximálně 6 měsíců po jejich uhrazení, starší platby vrátit nelze. Platby přes ostatní metody je možné vrátit bez časového omezení.

Pro vrácení platby je potřeba mít na ThePay účtu dostatečný zůstatek (není možné se dostat do mínusu). Nemáte-li dostatečný zůstatek, žádost o vrácení platby bude čekat po dobu 10 dní a poté bude zrušena.

Platbu není možné vrátit v případě, že to nedovoluje použitá platební metoda (např. Bitcoin), nebo okolnosti platby (platba složenkou nebo vkladem na pobočce, kde neznáme číslo účtu plátce). Po vrácení platby je odeslána standardní notifikace jako po jiné změně stavu platby. Na základě změny stavu platby je možné zjistit úspěšné provedení žádosti o vrácení.

Informaci o dostupné částce k vrácení a o dříve provedených částečných vratkách lze získat pomocí endpointu [Payment](https://thepay.docs.apiary.io/reference/payment-management/refunds/payment-refund-info) refund info. Tyto informace mohou být užitečné především při opakovaném vracení části platby.

## <span id="page-13-1"></span>**Zjištění čísla a jména účtu plátce**

U platebních metod, které toto umožňují (obecně metody, které jsou realizovány přímým převodem z účtu zákazníka na účet ThePay) je možné zjistit jméno a číslo účtu plátce. Tuto informaci lze využít např. pro ověření identity zákazníka dle AML zákona, správnosti zákazníkem zadaného čísla účtu atp. V běžném e-shopu ji pravděpodobně nevyužijete.

V případě offline platebních metod jsou tyto informace známy již v okamžiku uhrazení platby, tzn. když obdržíte notifikaci o úhradě platby. U online metod banka předá informaci až dodatečně, obdržíte tedy další notifikaci v okamžiku, kdy jsou údaje k dispozici. Dostupnost údajů je indikována hodnotou parametru *offset\_account\_status*.

Data mohou být nedostupná i u metod, které funkci podporují. Např. při platbě složenkou nebo v hotovosti. Jméno majitele účtu není normalizované, předává se tak, jak jej brána získá z banky.

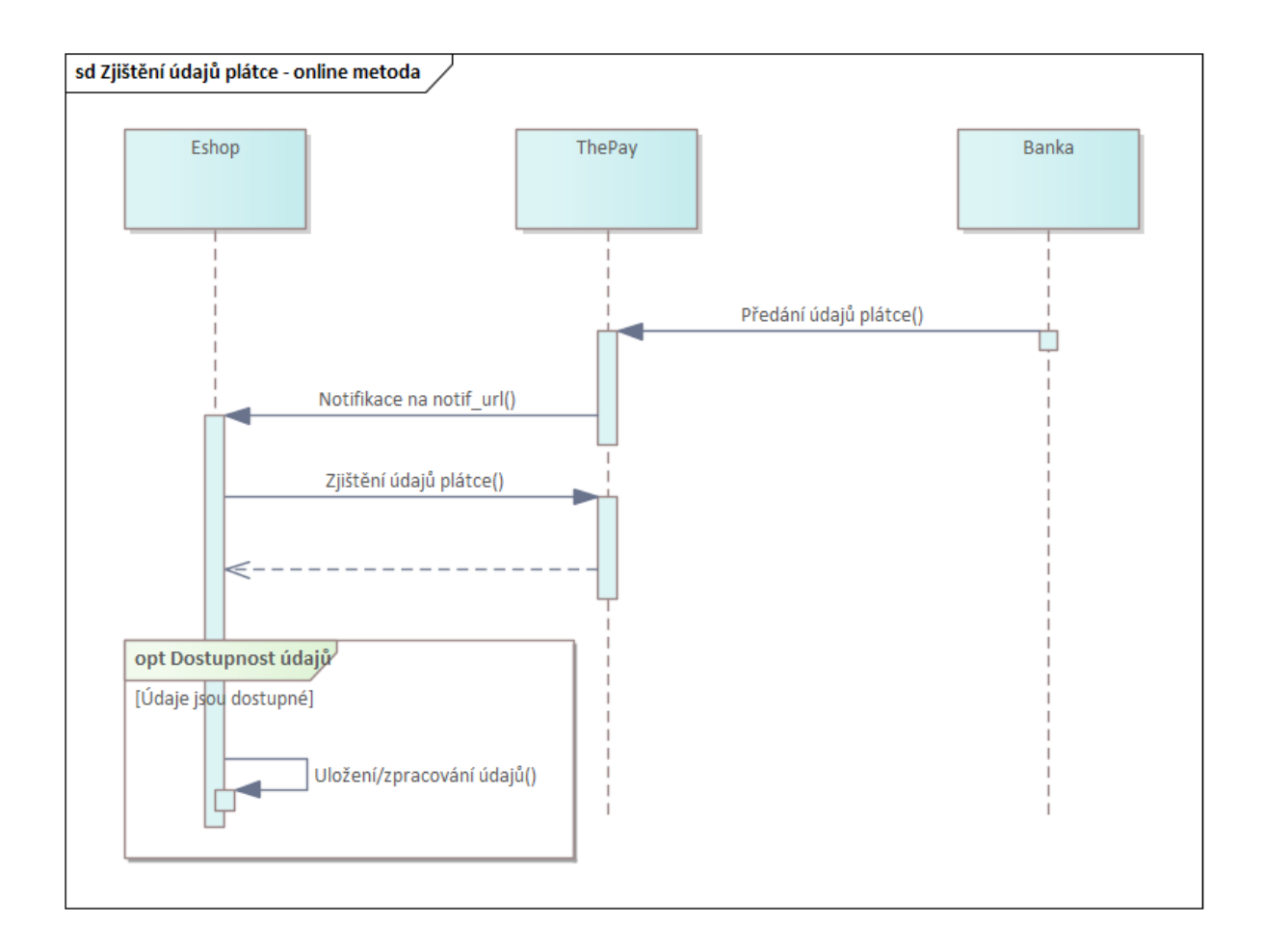

## <span id="page-14-0"></span>**Funkce platby kartou**

## <span id="page-14-1"></span>**Předautorizace**

Standardní platba je zaúčtována ihned po její autorizaci zákazníkem - částka je ihned stržena z účtu zákazníka a bude připsána na váš ThePay účet.

Je-li platba vytvořena jako předautorizace, není zákazníkovi ihned stržena. Místo toho je částka na účtu zákazníka pouze zablokována. Následně můžete provést buď její úhradu (částka je zákazníkovi stržena z účtu a platba je zaplacena), nebo zrušení předautorizace (částka je zákazníkovi odblokována a platba zrušena). Obě operace je možné provést buď přes API, nebo ručně v ThePay účtu v detailu platby.

Platnost předautorizace je omezena na 7 dní. Po této době expiruje a je automaticky zrušena.

## **Opakované platby**

ThePay umožňuje vytváření opakovaných plateb, takzvaných subskripcí. Subskripce umožňuje opakované zakládání plateb, včetně jejich uhrazení, bez nutnosti další součinnosti zákazníka. Opakované platby jsou dostupné pouze u metody platba kartou.

Subskripce jsou zakládány skrze API stejným procesem jako standardní platby. Musí ovšem obsahovat dodatečné parametry, které platbu označují jako opakovanou, včetně určení o jaký typ subskripce se jedná. Typy subskripcí jsou voleny podle účelu a dělí se na následující, podle intervalu a částky platby:

#### **Fixní časový interval opakování s fixní částkou plateb**

Např. pravidelné měsíční předplatné časopisu.

#### **Proměnlivý časový interval s fixní částkou plateb**

Např. automatické dobití kreditu karty mobilního operátora.

#### **Fixní časový interval s variabilní částkou plateb**

Např. pravidelná měsíční platba za fakturu od mobilního operátora.

V případě inicializační platby se musí jednat regulérní první platbu z řady s příznakem subscription (nejedná se tedy např. o korunovou platbu se záměrem pouhé autorizace).

Následné platby jsou již prováděny pomocí API endpointů, které jsou pro každý typ subskripce samostatné. Tyto platby se vždy odkazují na rodičovskou první platbu.

Pokud mají být parametry opakované platby změněny, je nutné vytvořit novou subskripci, kterou zákazník nejprve autorizuje (tzn. uhradí novou inicializační platbu).

Dojde-li k chybě při realizaci opakované platby, je možné pokus vykonat znovu s určitým časovým odstupem (např. druhý den). Pokud není úspěšný ani opakovaný pokus (např. z důvodu expirace použité karty), je nutné zákazníka požádat o novou inicializační platbu a vytvořit novou subskripci.

Funkce předautorizace není u opakovaných plateb, vyjma inicializační platby, dostupná. Platby jsou ihned strženy z účtu zákazníka a to v případě, že inicializační platba byla předautorizací.

Ukončení subskripce musí být vyřešeno na straně e-shopu, platební brána neumožňuje subskripci zrušit. Pro ukončení tedy stačí přestat vytvářet nové platby.

**Povinnosti obchodníka**

- Obchodník je povinen seznámit zákazníka s pravidelným strháváním a získat jeho souhlas odděleně od obchodních podmínek.
- Změna ve fixní výši nebo fixním intervalu subskripce může být provedena pouze po novém odsouhlasení ze strany zákazníka a vytvoření nové subskripce.
- Potvrzení o stržené platbě musíte držiteli karty zaslat ve formě dokladu.
- Umožnit zákazníkovi ukončení subskripce.

## **Uložení karty**

Při vytváření platby je možné využít parametr pro zapamatování platební karty zákazníka, což dovoluje jednodušší zakládání dalších plateb, bez nutnosti další autorizace.

Uložení karty lze využít pro vyšší komfort zákazníka, kdy nemusí znovu zadávat karetní údaje.

Uložení karty nesmí být zaměňováno s opakovanými platbami pomocí subskripcí. Je určeno pro opakované nákupy ve stejném e-shopu, nikoliv pro pravidelné platby.

# <span id="page-16-0"></span>**Doporučení pro implementaci**

## <span id="page-16-1"></span>**Vložení brány do procesu platby**

## <span id="page-16-2"></span>**Výběr platební metody**

Zákazník musí v průběhu objednávky zvolit, že chce platit přes ThePay a ne jiným způsobem (např. na dobírku). Za tímto účelem je potřeba rozšířit stávající volbu způsobu platby v e-shopu.

Dále zákazník musí vybrat konkrétní metodu platby (platba kartou, platebním tlačítkem...). Tento výběr může být realizován až na platební bráně, ale doporučujeme jej zahrnout již do procesu objednávky. V ideálním případě by si zákazník měl rovnou volit konkrétní způsob platby, např. platbu kartou, nikoliv "Platbu přes ThePay". Jinak se proces prodlužuje o další krok, což může vést ke snížení konverzního poměru.

Při zobrazení platebních metod doporučujeme dát na první místo platbu kartou (je nejpoužívanější) a doplnit textové popisky ikonami jednotlivých metod.

Seznam dostupných platebních metod získáte voláním endpointu Get [Payment](https://thepay.docs.apiary.io/reference/data-retrieval/project-info/get-payment-methods) Methods.

Nemůžete-li z nějakého důvodu implementovat přímý výběr konkrétní metody, použijte co nejjasnější popis. Tedy ne "Platba přes ThePay" (zákazník nás nemusí znát a nemusí pochopit, že může zaplatit např. kartou), ale např. "Platba kartou nebo online", ideálně i s logy platebních metod (především karet).

Používáte-li jen jednu platební metodu, např. platby kartou kvůli jejich funkcím (opakované platby, předautorizace), můžete proces ještě zjednodušit.

Výběr platební metody lze vložit jak na konec procesu objednávky, kdy zákazník jako poslední krok kliká na konkrétní platební metodu a je přesměrován do brány, tak kamkoliv dříve do procesu platby. Cílem je, aby to pro zákazníka bylo jednoduché a intuitivní.

## <span id="page-16-3"></span>**Přesměrování zákazníka na platební bránu**

Na konci procesu objednávky, v okamžiku, kdy na straně e-shopu již zákazník vyplnil vše potřebné a objednávka je uložena, je potřeba zákazníka přesměrovat na platební bránu.

V okamžiku přesměrování zákazníka tedy musí být na straně e-shopu hotové všechny procesy předcházející platbě.

Je-li platba založena přes API metodu Create New [Payment](https://thepay.docs.apiary.io/reference/payment-creation/payment-creation/create-new-payment), použijte pro přesměrování URL vrácenou tímto endpointem.

Při zakládání platby [redirectem](https://gatezalozeniplatby.docs.apiary.io/) je potřeba sestavit URL pro přesměrování zákazníka na bránu a na tu jej přesměrovat.

Nebo je možné implementovat výběr platební metody jako poslední krok objednávky, viz výše, kdy uživatel kliká na tlačítko konkrétní metody a přechází na platební bránu.

Při automatickém přesměrování zákazníka (HTTP hlavičkou, JavaScriptem) myslete na to, že přesměrování může selhat z důvodu problému na straně uživatelova prohlížeče či připojení. Nabídněte proto zákazníkovi alternativu v podobě možnosti kliknout na odkaz ("pokud jste nebyli přesměrování, klikněte zde...").

## <span id="page-17-0"></span>**Omezení platebních metod - tagy**

Nechcete-li využívat všechny platební metody, můžete dostupné metody omezit na základě tagů, které je charakterizují. Tagy odpovídají vlastnostem a funkcím jednotlivých metod důležitým pro jejich použití. Funkci je vhodné využít především pokud spoléháte na konkrétní specifické vlastnosti metod (např. že platba musí proběhnout vždy okamžitě, využíváte předautorizace či opakované platby atp.).

Metody je možné omezit v nastavení vašeho projektu. Toto omezení je globální pro celý projekt a nevyhovující metody budou pro zákazníky vždy nedostupné.

Omezení můžete provést také na úrovni implementace - dle tagů vrácených endpointem Get [Payment](https://thepay.docs.apiary.io/reference/data-retrieval/project-info/get-payment-methods) [Methods.](https://thepay.docs.apiary.io/reference/data-retrieval/project-info/get-payment-methods)

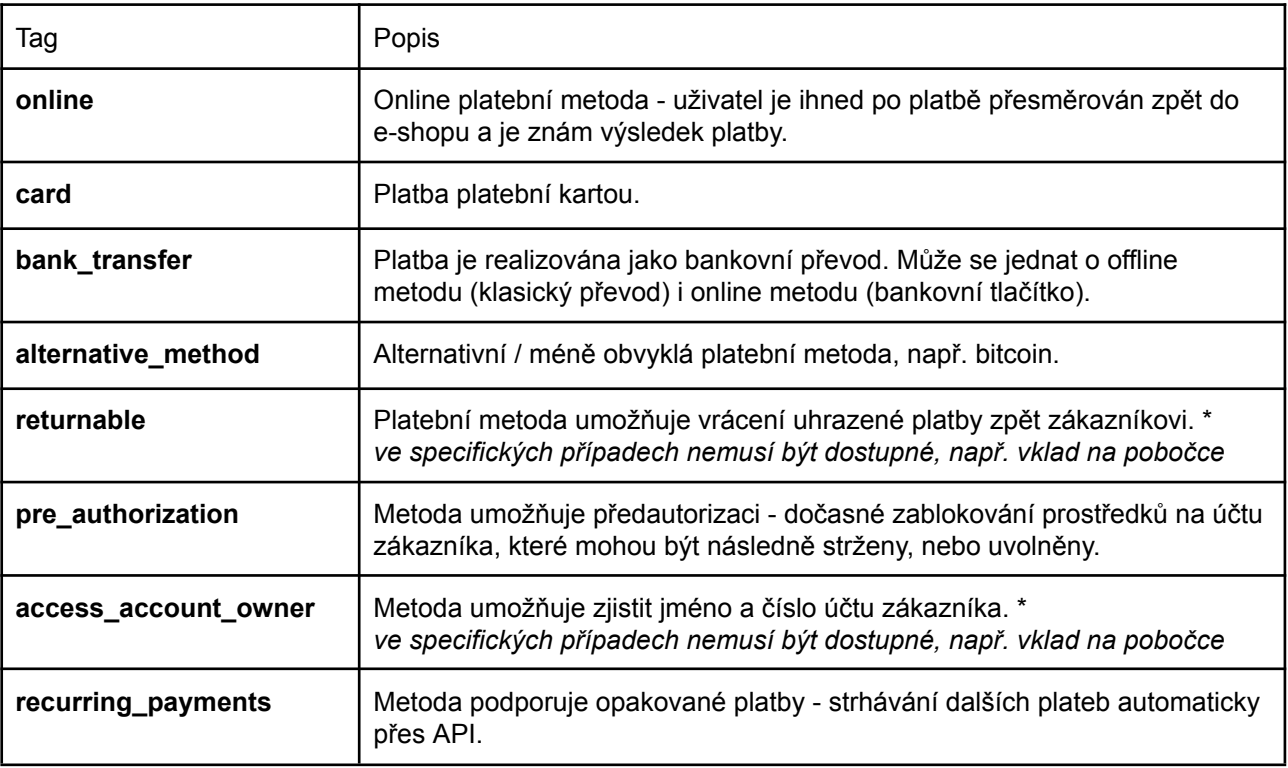

#### <span id="page-17-1"></span>**Dostupné tagy**

## <span id="page-17-2"></span>**Napojení brány na účetnictví**

Pro import plateb do účetnictví je určen GPC export transakcí, který si můžete stáhnout v ThePay účtu za libovolné období. Lze také využít CSV export, ale ten nejspíše nebude podporován na straně účetního programu.

Informace o transakcích lze také stáhnout programově přes API endpoint Get Account [Transaction](https://thepay.docs.apiary.io/reference/data-retrieval/transactions/get-account-transaction-history) History.

Pro spárování plateb s objednávkami je potřeba předávat platební bráně číslo objednávky, které zná účetní systém a které používá k párování objednávek s platbami.

K předání čísla objednávky je určen parametr platby *order id*. Parametr nemusí být unikátní a může obsahovat libovolný řetězec, nicméně pro export do GPC je nutné, aby obsahoval pouze čísla. GPC formát pracuje s variabilním symbolem v bankovním formátu, pokud **order id** není číselné, do exportu se nevloží.

Číslo objednávky je možné také předat i v parametru *uid***,** to ale nemusí být vždy technicky možné z implementačních důvodů.

#### <span id="page-18-0"></span>**Zasílání odkazů na platbu, např. e-mailem**

Potřebujete-li zaslat zákazníkovi přímý odkaz na platbu, např. e-mailem, doporučujeme nejdříve založit platbu přes API a zaslat takto vytvořený odkaz. V některých případech může být výhodnější posílat odkaz na vaší stránku v rámci e-shopu, kde v případě, že platba je uhrazena, můžete zákazníkovi zobrazit další informace (např. nabídku dalších výrobků nebo služeb k zakoupení).

V případě běžných informačních e-mailů u e-shopů je obvykle lepší odkazovat na stránku se stavem objednávky, nacházející se na e-shopu, než na platbu na bráně.

## <span id="page-18-1"></span>**Řešení neuhrazených plateb**

Vrátí-li se zákazník zpět a stav platby je *waiting\_for\_payment*, znamená to, že platební brána nemá informaci o uhrazení platby. V případě offline platebních metod to může znamenat, že zákazník platbu odeslal, ale ta ještě nedorazila na účet ThePay. Může to však také znamenat, že zákazník platbu nezaplatil a ani nezaplatí.

Na návratové stránce je tedy potřeba zobrazit zákazníkovi informace tomuto odpovídající, tzn. zohlednit obě varianty.

Stejně tak doporučujeme ve stavu objednávky umožnit zákazníkovi opětovné zaplacení (informace typu "Pokud jste ještě nezaplatil, můžete tak učinit zde..."). Dobrou praxí je také upomínkový e-mail odeslaný zákazníkovi s časovým odstupem v případě neuhrazení objednávky.

Pro opakovanou úhradu použijte již existující platbu na platební bráně, tzn. stejné UID. Opakované volání endpointu Create New [Payment](https://thepay.docs.apiary.io/reference/payment-creation/payment-creation/create-new-payment) je možné, stejně jako opakované [přesměrování](https://gatezalozeniplatby.docs.apiary.io/) zákazníka na vytvoření platby. Platební brána použije existující platbu.

Kromě změny částky platby, vizte níže, nikdy nevytvářejte novou platbu s novým UID - mohlo by pak docházet k duplicitní úhradě, kdyby zákazník omylem zaplatil starou i novou platbu.

## <span id="page-18-2"></span>**Změna částky platby**

Není-li platba uhrazena, může zákazník přijít na platební bránu opakovaně a platbu uhradit. Jedná se o jednu a tu samou platbu, na které bude učiněno několik pokusů o zaplacení. Toto lze i v případě vytvoření platby redirectem - pokud platba již existuje, brána ji najde a použije.

Jiná situace však je, pokud dojde ke změně částky platby (tedy změně objednávaného zboží). V takovém případě nelze tento postup použít, protože částku platby není možné po jejím vytvoření změnit. Při pokusu o vytvoření platby s již existujícím UID ale jinou částkou dojde k chybě a platbu nebude možné dokončit.

Při změně částky je potřeba vytvořit novou platbu s novým UID, odlišným od původní platby. Zároveň je potřeba zneplatnit původní platbu voláním endpointu [Invalidate](https://thepay.docs.apiary.io/reference/payment-management/general-payment-management/invalidate-payment) Payment, aby nemohlo dojít k jejímu uhrazení. UID zneplatněné platby nelze znovu použít (platba stále existuje) - s tímto je potřeba počítat především v případě, že jako UID používáte číslo objednávky (je možné např. přidat nějaký prefix/suffix).

#### <span id="page-19-0"></span>**Platba konkrétní metodou, bez možnosti změny zákazníkem**

Ve výchozím nastavení platební brána umožňuje zákazníkovi změnit platební metodu (v rámci metod dostupných partnerovi a vyhovujících omezení nastaveným pomocí tagů).

Platba tedy nakonec může proběhnout přes jinou metodu, než kterou si zákazník zvolil v e-shopu. Cílem je maximalizace konverzního poměru (např. zákazníkovi nefunguje karta, tak může rovnou zaplatit převodem z účtu), konkrétní metoda je navíc ve většině případů z pohledu e-shopu irelevantní.

V případě potřeby je možné změnu metody zakázat pomocí parametru *can\_customer\_change\_method*. Zákazník pak bude moci zaplatit pouze přes metodu, která byla nastavena při vytvoření platby.

Metoda může být dodatečně změněna ze strany e-shopu voláním endpointu Change method for [payment.](https://thepay.docs.apiary.io/reference/payment-management/general-payment-management/change-method-for-payment)

#### <span id="page-19-1"></span>**Logování**

Doporučujeme komunikaci s platební bránou logovat, především ty části komunikace, které se týkají přímo procesu platby - založení platby, přesměrování zákazníka na bránu, návrat zákazníka, přijetí notifikace, ověření stavu platby.

Samozřejmostí by mělo být minimálně logování chybových stavů. V případě výskytu nějakého problému logování výrazně usnadní jeho řešení.